Artículo

[Joel Espinoza](https://es.community.intersystems.com/user/joel-espinoza) · oct28, 2019 Lectura de 5 min

# **Cómo ejecutar en conjunto InterSystems IRIS, Apache Spark y Jupyter Notebook**

**¡**Hola a todos!

Hoy instalaremos Jupyter Notebook y vamos a conectarlo con Apache Spark e InterSystems IRIS.

*Nota*: Los siguientes procedimientos los hice en Ubuntu 18.04 y Python 3.6.5.

## **Introducción**

Si está buscando un bloc de notas que sea reconocido, difundido ampliamente y muy popular entre los usuarios de Python, en lugar de utilizar **Apache Zeppelin**, debería elegir **Jupyter notebook**. Jupyter notebook es una excelente y muy poderosa herramienta para la "ciencia de datos", que cuenta con una comunidad muy grande, además de muchas funciones y software adicional. Jupyter notebook les permite crear y compartir documentos que contienen código en tiempo real, ecuaciones, visualizaciones y texto narrativo. Sus aplicaciones incluyen la limpieza y transformación de los datos, simulaciones numéricas, modelamiento estadístico, visualización de datos, aprendizaje automático y muchas funciones más. Y lo más importante, existe una gran comunidad que les ayudará a resolver todos los problemas que tengan.

### **Requerimientos**

Si algo no funciona adecuadamente, consulte la sección "Posibles problemas y soluciones" que se encuentra en la parte inferior del artículo.

En primer lugar, asegúrese de que cuenta con Java 8 (**java -version** devuelve la versión "1.8.x"). A continuación, descargue [Apache Spark](https://spark.apache.org/downloads.html) y descomprímalo. Después, ejecute las siguientes líneas de comando en el terminal:

pip3 install jupyter pip3 install toree

jupyter toree install --spark\_home=/path\_to\_spark/spark-2.3.1-bin-hadoop2.7 --interpreters=PySpark --user

Ahora, abra el terminal y ejecute **vim ~/.bashrc.** Inserte el siguiente código en la parte inferior (estas son variables de entorno):

 export JAVA\_HOME=/usr/lib/jvm/**installed java 8** export PATH="\$PATH:\$JAVA\_HOME /bin" export SPARK\_HOME=/**path to spark**/spark-2.3.1-bin-hadoop2.7 export PATH="\$PATH:\$SPARK\_HOME /bin" export PYSPARK\_DRIVER\_PYTHON=jupyter export PYSPARK\_DRIVER\_PYTHON\_OPTS="notebook"

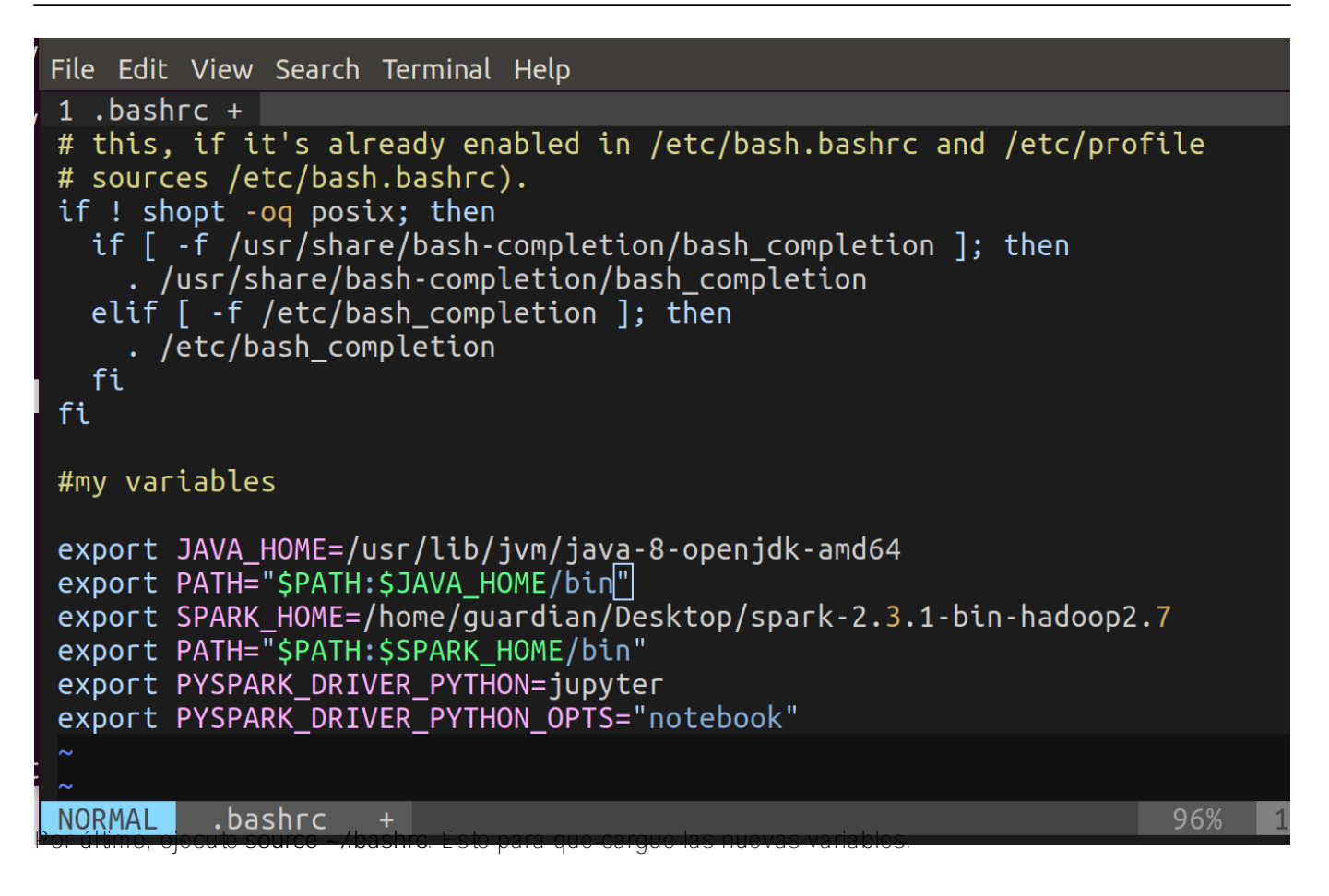

**Compruebe que funciona adecuadamente**

Ahora, iniciemos Jupyter Notebook. Ejecute **pyspark** en el terminal.

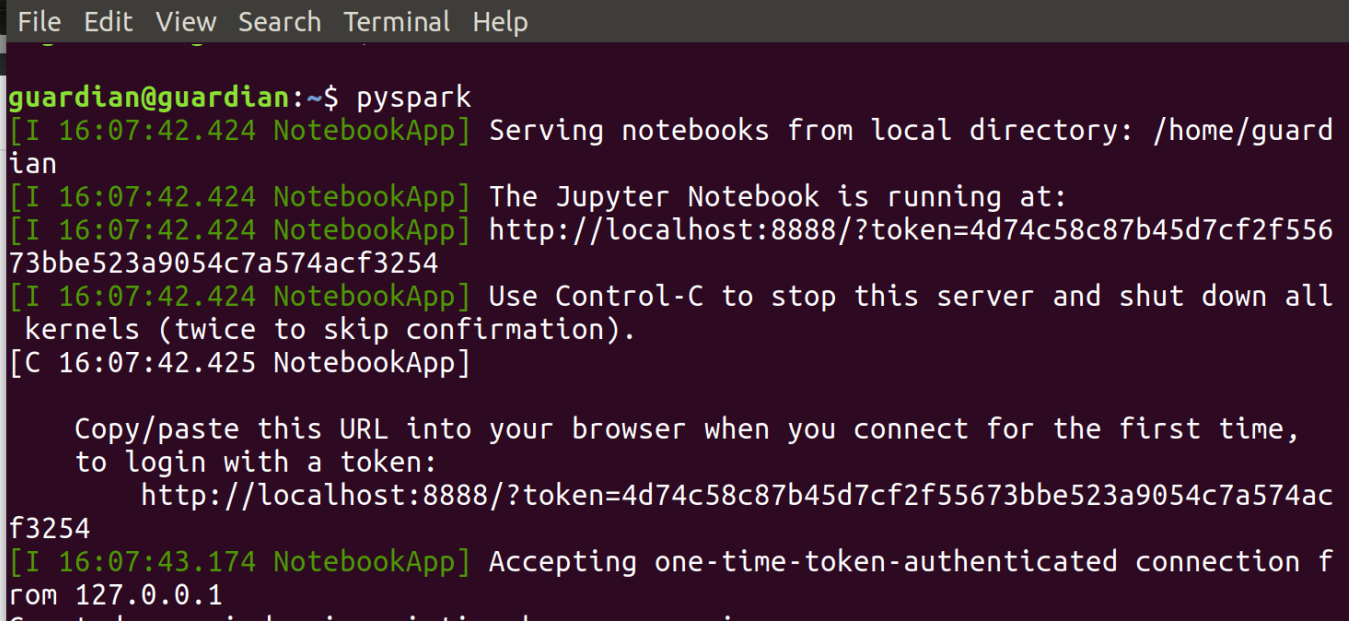

Abra en su navegador el resultado de la URL. Debería parecerse a la imagen que se muestra a continuación:

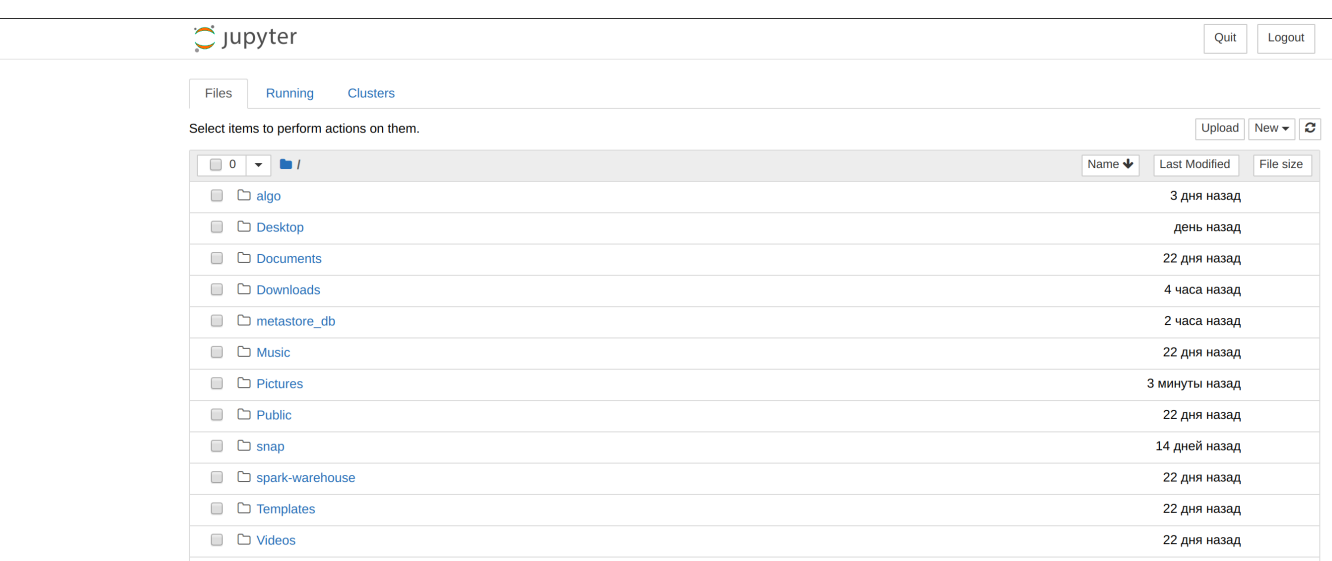

Haga clic en la opción **New**, seleccione **Python 3** e inserte el siguiente código en un párrafo:

import sys print(sys.version) sc

El resultado debería parecerse a esto:

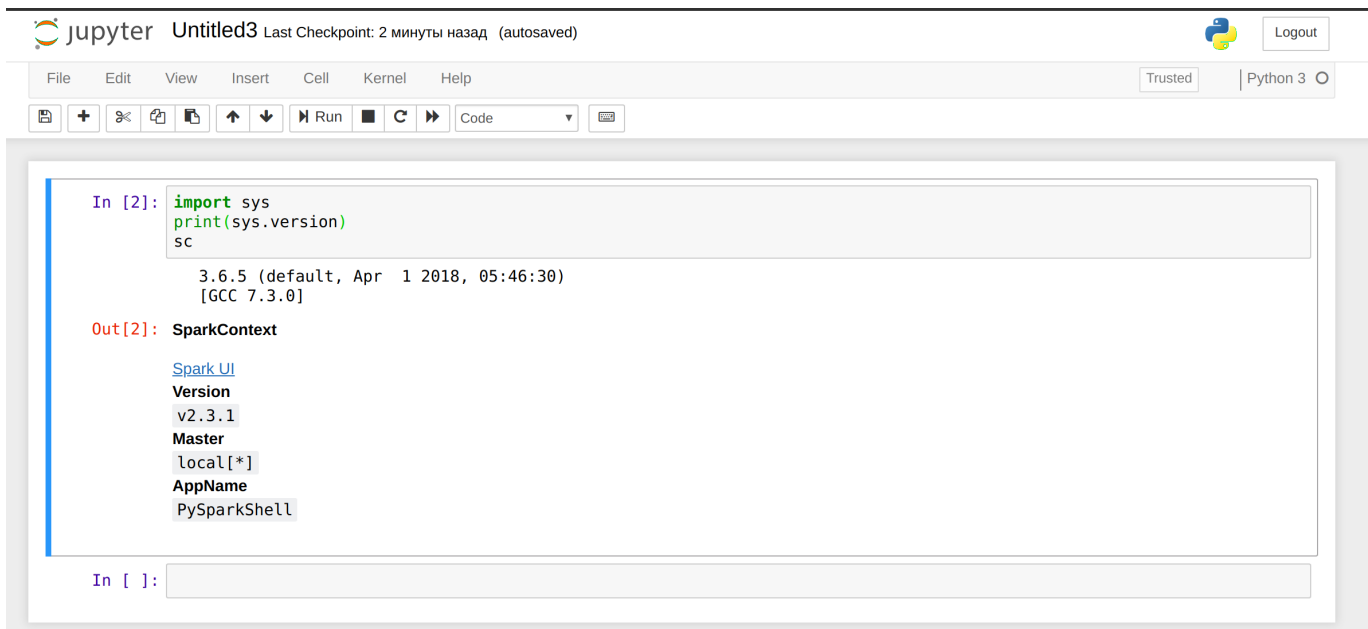

Detenga Jupyter utilizando Ctrl-c en el terminal.

*Nota*: Para añadir archivos jar personalizados simplemente mueva los archivos que desee hacia \$SPARK\_HOME /jars.

Entonces, lo que queremos es trabajar con intersystems-jdbc e intersystems-spark (también necesitaremos una biblioteca jpmml). Vamos a copiar los archivos jar necesarios en Spark. Ejecute las siguientes líneas de comando en el terminal:

sudo cp /path to intersystems iris/dev/java/lib/JDK18/intersystems-idbc-3.0.0.jar /path to spark/spark-2.3.1-bin-hadoop2.7/jars

sudo cp /path to intersystems iris/dev/java/lib/JDK18/intersystems-spark-1.0.0.jar /path to spark/spark-2.3.1-bin-hadoop2.7/jars

sudo cp /path to jpmml/jpmml-sparkml-executable-version.jar /path to spark/spark-2.3.1-bin-hadoop2.7/jars

Asegúrese de que funcionan bien. Ejecute de nuevo **pyspark** en el terminal y también ejecute el siguiente código (que se mostró en el [artículo](https://community.intersystems.com/post/load-ml-model-intersystems-iris) anterior):

from pyspark.ml.linalg import Vectors from pyspark.ml.feature import VectorAssembler from pyspark.ml.clustering import KMeans from pyspark.ml import Pipeline from pyspark.ml.feature import RFormula from pyspark2pmml import PMMLBuilder

dataFrame=spark.read.format("com.intersystems.spark").\ option("url", "IRIS://localhost51773/NAMESPACE").option("user", "dev").\ option("password", "123").\ option("dbtable", "DataMining.IrisDataset").load() # load iris dataset

 $(\text{trainingData}, \text{testData}) = \text{dataFrame.randomSplit}([0.7, 0.3])$  # split the data into two sets assembler = VectorAssembler(inputCols = ["PetalLength", "PetalWidth", "SepalLength", "SepalWidth"], outputCol="features")  $#$  add a new column with features

kmeans = KMeans().setK(3).setSeed(2000) # clustering algorithm that we use

pipeline = Pipeline(stages=[assembler, kmeans]) # First, passed data will run against assembler and after will run against kmeans. modelK Means = pipeline.fit(trainingData) # pass training data

pmmlBuilder = PMMLBuilder(sc, dataFrame, modelKMeans) pmmlBuilder.buildFile("KMeans.pmml") # create pmml model

Este es el resultado que obtuve:

```
In [2]: from pyspark.ml.linalg import Vectors
 from pyspark.ml.feature import VectorAssembler
 from pyspark.ml.clustering import KMeans<br>from pyspark.ml.clustering import KMeans<br>from pyspark.ml.feature import RFormula
 from pyspark2pmml import PMMLBuilder
dataFrame=spark.read.format("com.intersystems.spark").\<br>option("url", "IRIS://localhost:51773/NEWSAMPLE").option("user", "dev").\<br>option("password", "123").\<br>option("dbtable", "DataMining.IrisDataset").load() # load iris 
 (trainingData, testData) = dataFrame.randomSplit([0.7, 0.3]) # split the data into two sets<br>assembler = VectorAssembler(inputCols = ["PetalLength", "PetalWidth", "SepalLength", "SepalWidth"], outputCol="feature
 kmeans = KMeans().setK(3).setSeed(2000) # clustering algorithm that we use
 pipeline = Pipeline(stages=[assembler, kmeans]) # First, passed data will run against assembler and after will run aga
 modelKMeans = pipeline.fit(trainingData) # pass training data
 pmmlBuilder = PMMLBuilder(sc, dataFrame, modelKMeans)<br>pmmlBuilder.buildFile("KMeans.pmml") # create pmml model
```

```
Out[2]: '/home/guardian/KMeans.pmml'
```
El archivo resultante es un modelo jpmml que se realizó con kmeans. ¡Todo funciona bien!

# **Posibles problemas y soluciones**

- **No se encontró el comando: 'jupyter':**
- 1. vivim ~/bashrc;
- 2. Agregue en la parte inferior export PATH="\$PATH:~/.local/bin";
- 3. En la fuente del terminal ~/.bashrc.
- 4. Si esto no soluciona el problema, reinstale pip3 y jupyter.
- **No existe el archivo o directorio env: 'jupyter':**
- 1. En ~/.bashrc export PYSPARK\_DRIVER\_PYTHON=/home/.../.local/bin/jupyter.
- **TypeError: no es posible llamar al objeto 'JavaPackage':**
- 1. Compruebe que el archivo necesario con la extensión .jar se encuentra en /.../spark-2.3.1-binhadoop2.7/jars;
- 2. Reinicie el bloc de notas.
- **El proceso para la puerta de enlace en Java finalizó antes de que el controlador envíe su número de puerto:**
- 1. La versión que utiliza de Java debería ser la 8 (probablemente funciona también con Java 6 o 7, pero no lo he comprobado),
- 2. echo \$JAVA\_HOME le permitirá conseguir la versión 8 de Java. En caso de que no lo haga, cambie la ruta en ~/.bashrc.
- 3. Inserte el comando sudo update-alternatives --config java en el terminal y seleccione una versión adecuada de Java.
- 4. Inserte el comando sudo update-alternatives --config javac en el terminal y seleccione una versión adecuada de Java.
- **PermissionError: [Errno 13] Permission denied: '/usr/local/share/jupyter'**
- 1. Agregue el nombre de usuario al final de su comando, en el terminal
- **Se produjo un error al ejecutar el comando de Jupyter 'toree': Errno 2], o no existe ese archivo o el directorio**
- 1. Ejecute el comando sin el sudo.
- **Puede aparecer un error específico si utiliza variables de sistema como PYSPARK\_SUBMIT\_ARGS y otras variables de spark/pyspark, o debido los cambios en /.../spark-2.3.1-bin-hadoop2.7/conf/spark-env.sh**
- 1. Elimine estas variables y compruebe la configuración de spark-env.sh.

Si todo esta ok, ya tienes tu ambiente Jupyter, Spark e IRIS funcionando!

#### [#API](https://es.community.intersystems.com/tags/api) [#Compatibilidad](https://es.community.intersystems.com/tags/compatibility) [#Principiante](https://es.community.intersystems.com/tags/beginner) [#Python](https://es.community.intersystems.com/tags/python) [#InterSystems IRIS](https://es.community.intersystems.com/tags/intersystems-iris)

URL de fuente: https://es.community.intersystems.com/post/c%C3%B3mo-ejecutar-en-conjunto-intersystems-irisapache-spark-y-jupyter-notebook